## Immer für Sie da

www.philips.com/welcome Hier können Sie Ihr Produkt registrieren und Unterstützung erhalten:

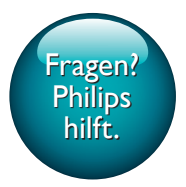

SPA5210 SPA5210B

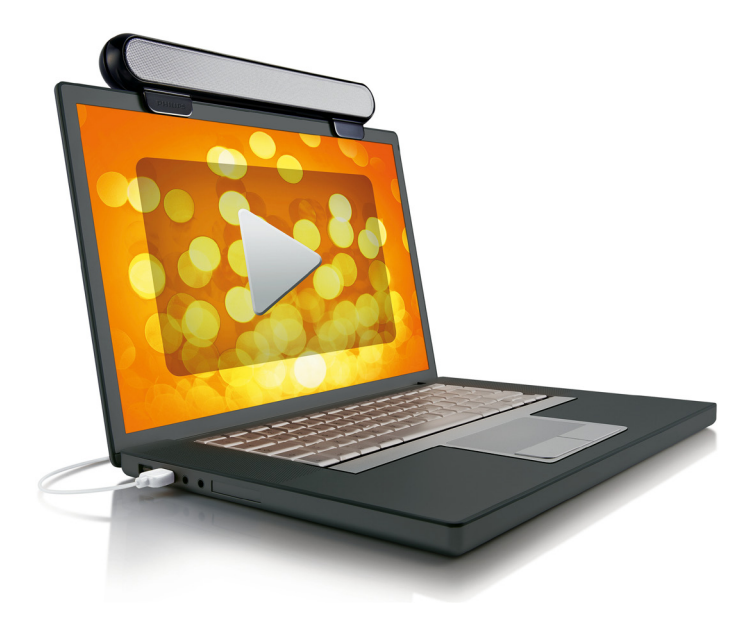

# Benutzerhandbuch

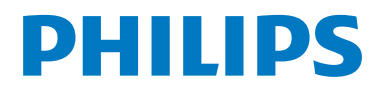

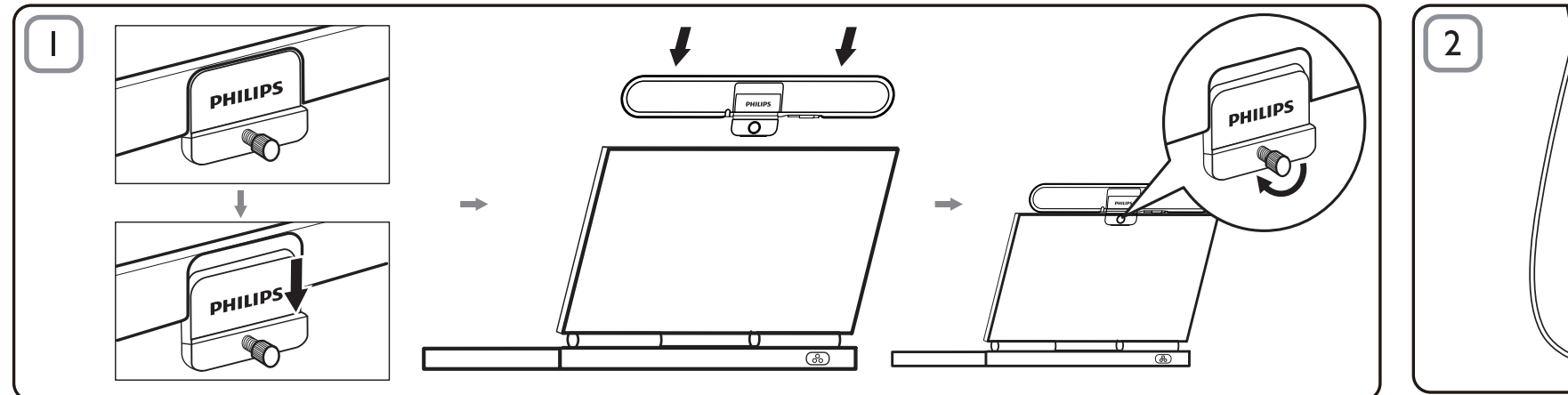

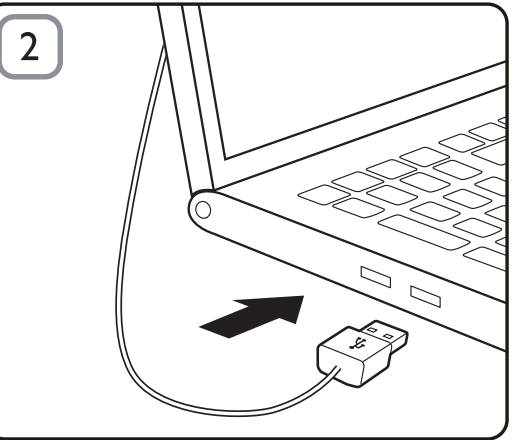

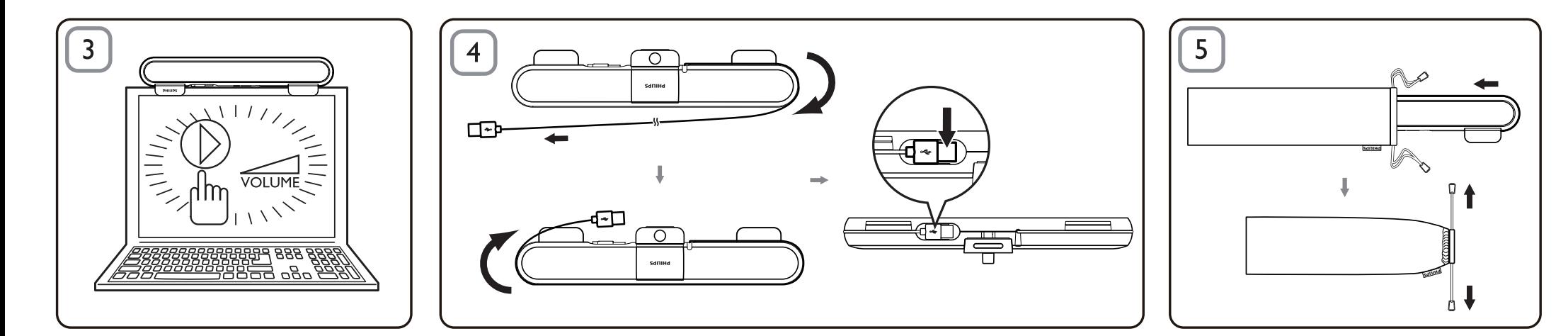

#### Hinweis

- Bevor Sie den Notebook SoundBar installieren, überprüfen Sie, ob im Windows Geräte-Manager Ihres Computers ein funktionierender USB-Controller aufgelistet ist.
- Stellen Sie vor Gebrauch sicher, dass der Notebook SoundBar korrekt installiert ist.
- Ziehen Sie niemals den USB-Stecker, während der Notebook SoundBar Sound ausgibt.

#### Systemanforderungen:

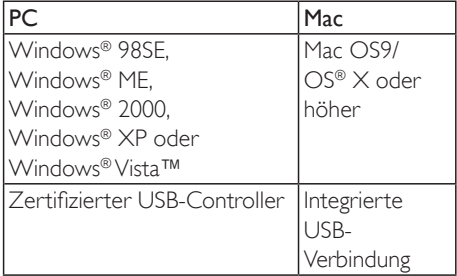

#### Installation:

- 1 Schieben Sie den Clip nach unten (Abb. 1).<br>2 Befestigen Sie den Notebook SoundBar an
- 2 Befestigen Sie den Notebook SoundBar an der Oberseite des Notebook-Bildschirms, und ziehen Sie vorsichtig die Schraube auf der Rückseite fest (Abb. 1).
- 3 Schließen Sie das USB-Kabel an den USB-Anschluss des Notebooks an (Abb. 2).
- 4 Öffnen Sie Ihre Multimedia-Anwendung, und stellen Sie die Lautstärke ein (Abb. 3).
- 5 Wenn Sie den SoundBar nicht mehr verwenden, beenden Sie die Multimedia-Anwendung.
- 6 Trennen Sie das USB-Kabel vom Notebook, und lösen Sie vorsichtig die Schraube, um den SoundBar von der Bildschirm-Oberseite zu entfernen.
- 7 Wickeln Sie das USB-Kabel und den Stecker in der entsprechenden Vertiefung um den SoundBar, und bewahren Sie den SoundBar in der Tasche auf (Abb. 4 & 5).

### Wenn Ihr Computer den Notebook SoundBar nicht erkennt, führen Sie folgende Schritte aus:

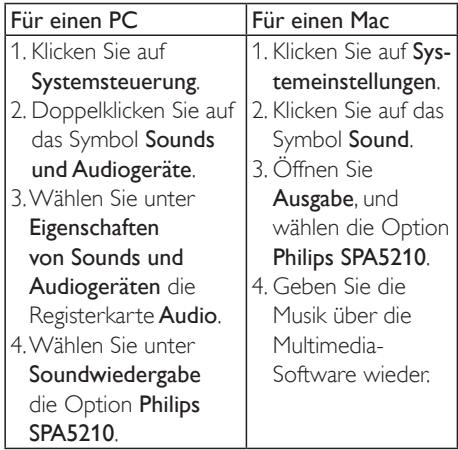

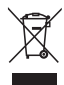

Ihr Gerät wurde unter Verwendung hochwertiger Materialien und Komponenten entwickelt und hergestellt, die recycelt und wiederverwendet werden können. Informieren Sie sich über die örtlichen Bestimmungen zur getrennten Sammlung elektrischer und elektronischer Geräte. Darin eingeschlossen sind auch die mit einer durchgestrichenen Abfalltonne auf Rädern markierten Geräte. Richten Sie sich nach den örtlichen Bestimmungen und entsorgen Sie Altgeräte nicht über Ihren Hausmüll.

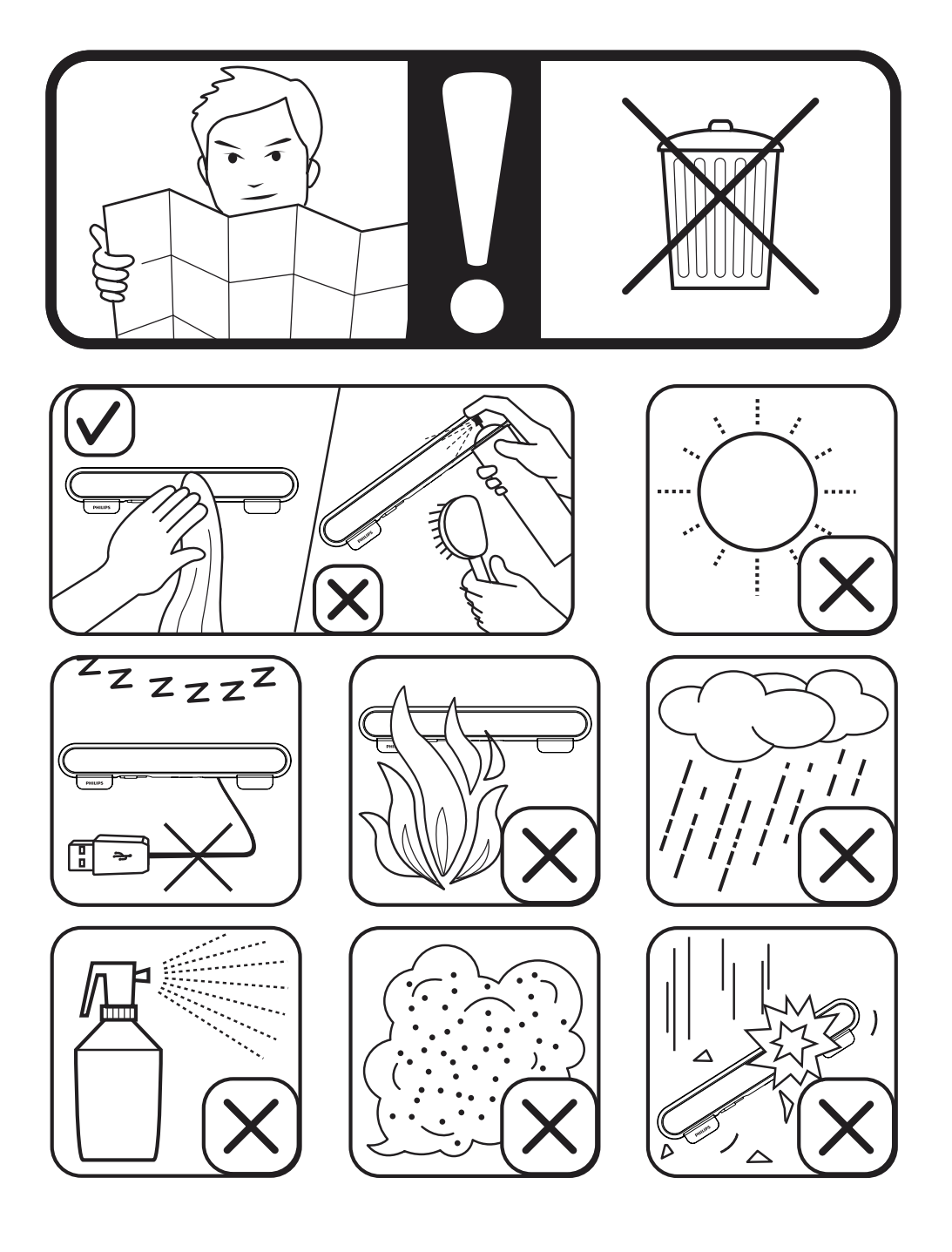

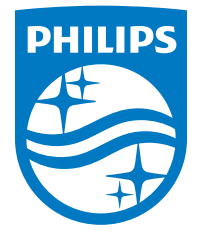

Specifications are subject to change without notice

2014 © WOOX Innovations Limited. All rights reserved.

This product was brought to the market by WOOX Innovations Limited or one of its affiliates, further referred to in this document as WOOX Innovations, and is the manufacturer of the product. WOOX Innovations is the warrantor in relation to the product with which this booklet was packaged. Philips and the Philips Shield Emblem are registered trademarks of Koninklijke Philips N.V.